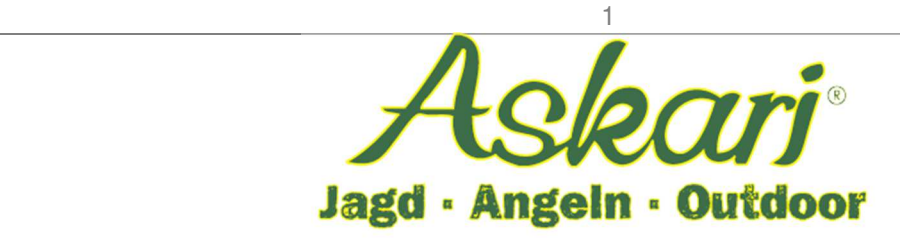

# **Bedienungsanleitung – 154986 Bearstep Wildkamera Agent**

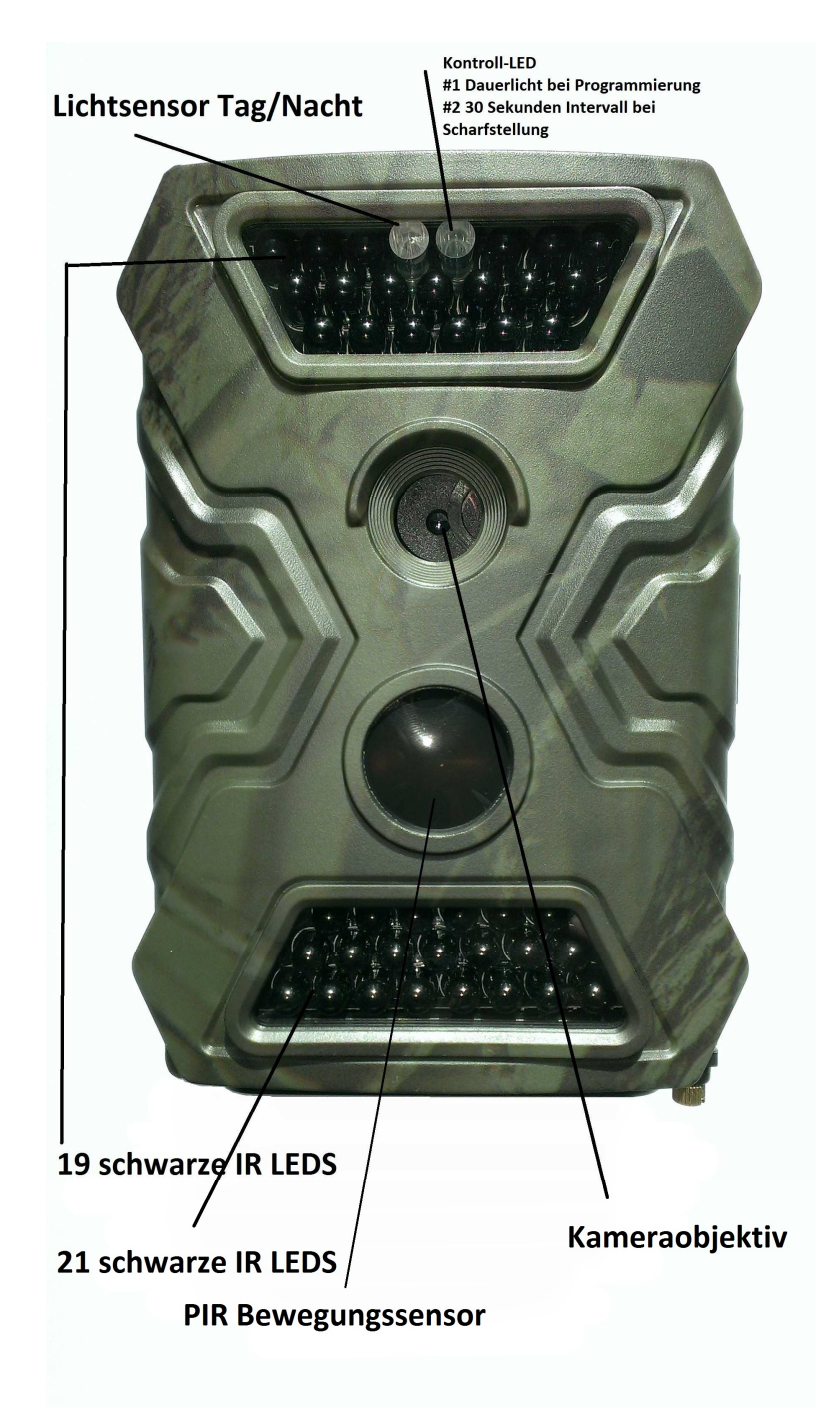

2

### **Einführung/Anwendungsbereich**

Die Bearstep Wildkamera Agent 12 Megapixel ist eine hochwertige Wildkamera welche im Revier behilflich ist Wild zu bestätigen. Bevor Sie Aufnahmen mit dieser Kamera machen, raten wir dazu zunächst Probeaufnahmen zu machen.

### **Automatische Kameravorsatzlinse**

Achtung! Die Kamera verfügt über eine integrierte Kameravorsatzlinse. Diese Linse ist frei beweglich in der Kamera sofern sich keine Batterien in der Kamera befinden. Es handelt sich nicht um einen Defekt! Sobald Batterien eingelegt sind wird diese Linse abhängig von den Lichtverhältnissen automatisch magnetisch gesteuert und fixiert.

### **Kameramerkmale**

- 5 / 8 oder 12 Megapixel zur Auswahl
- Am Tag Fotos und Videos in Farbe, in der Nacht schwarz/weiß
- minimaler Stromverbrauch im Stand By Modus. Bei Verwendung von 8 St. AA Batterien bis 8 Monate Betriebszeit
- Kompakte Abmessungen von ca. 125x80x80mm
- Integrierter Farbmonitor zur Sofortansicht ca.40x30 mm
- 40 IR LEDS mit einer Reichweite von max. 20m
- PIR Empfindlichkeitseinstellung
- bis zu 7 Serienbilder pro Auslösung
- geringe Reaktionszeit ca. 0,8 bis 1,0 Sekunden
- Verzögerungszeit zwischen Bewegungsphasen einstellbar
- Betriebstemperatur von -20 bis + 60 Grad Celsius
- Zeitraffermodus mit Intervallzeit für Fotos und Videos
- Anzeige von Datum/Zeit/Mondphase in jedem Foto möglich

### **Kamera Innenansicht**

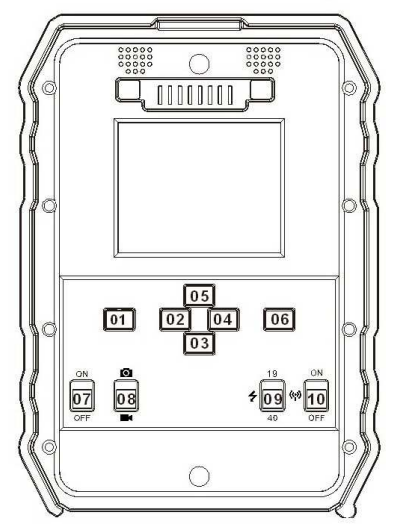

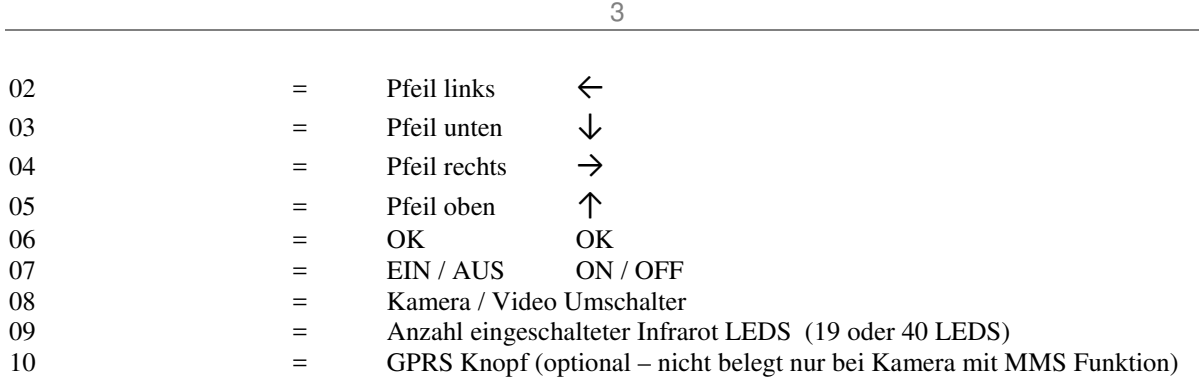

### **Kameraanschlussmöglichkeiten:**

- USB Anschluß (PC Verbindung/Anschluß)
- SD Kartensteckplatz (für SD Speicherkarten bis 32 GB)
- TV Out Anschluß (Anschluß an Fernseher)
- Externer Stromanschluß (Anschluß für optionalen Batterieanschluß)

Um die Kamera optimal mit Strom zu versorgen empfehlen wir den Einsatz von hochwertigen 8 Stück AA / LR6 Batterien. Als Alternative kann die Kamera mit 8 Stück AA / Akkus betrieben werden.

# **Achtung! Die Kamera verfügt über zwei Batteriefächer. Ein Hauptbatteriefach (befindet sich an der Kamera selbst) und ein Batteriezusatzfach (befindet sich unter der Kamerahalterung).**

### **Batterien einlegen (Batteriehauptfach)**

Klappen Sie den Kamerabodendeckel auf. Unter dem Kamerabodendeckel befindet sich die Kamerabodenplatte welche durch leichten Druck auf den Batteriefachdeckel zu öffnen ist.

Auf der Metallkontaktplatte befinden sich Markierungen mit je einem Plus- sowie Minuspol. Legen Sie in das rechte Batteriefach (Pluspol) zwei Batterien AA ein – beide Pluspole der Batterie müssen dabei nach oben in Richtung Metallplatte (Pluspol) zeigen. Legen Sie in das linke Batteriefach mit der markierten Minuspolung zwei Batterien AA ein – beide Minuspole der Batterien müssen dabei nach oben in Richtung Metallplatte (Minuspol) zeigen.

Schließen Sie den Batteriefachdeckel, so daß der Schnappverschluß einrastet. Schließen Sie die Kamerabodenplatte. Die Batterien sind nun in der Kamera eingelegt.

### **Achtung! Batteriepole nicht falsch herum einlegen! Batterien und Kamera können beschädigt werden!**

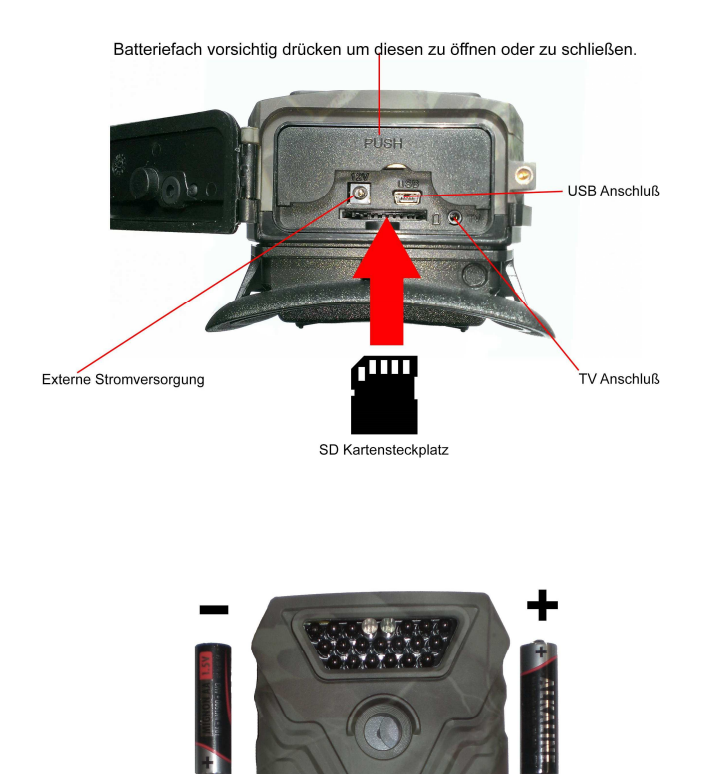

# **Batterielage in der Kamera**

# **Batterien einlegen (Batteriezusatzfach)**

Trennen Sie Kamera und Batteriezusatzfach indem Sie die beiden seitlichen Bügel öffnen. Beachten Sie, daß die beiden Sicherungsschrauben auf der Rückseite des Batteriezusatzfaches herausgedreht sind. Sind die Sicherungsschrauben an der Rückseite nicht herausgedreht drehen Sie diese von Hand oder mit einem Schraubendreher heraus. Gegen den Uhrzeigersinn heraus = geöffneter Zustand mit dem Uhrzeigersinn hinein = geschlossener Zustand.

Lösen Sie die Kamera unter leichtem Druck vom Batteriezusatzfach indem Sie die Kamera vorsichtig nach oben abwinkeln.

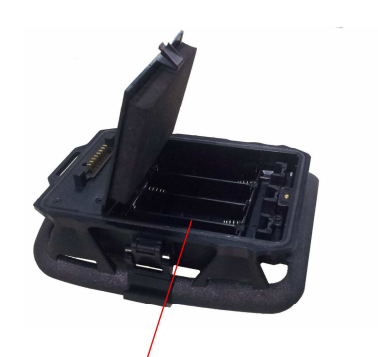

**Priefach** 

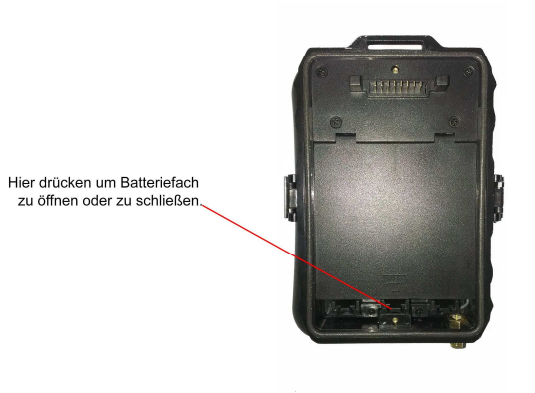

# **Achtung! Die Elektrostifte (elektrische Verbindung Kamera und Batteriezusatzfach) dürfen nicht mit Metallgegenständen in Berührung kommen!**

Öffnen Sie den Deckel des Batteriehauptfaches und klappen diesen hoch. Legen Sie 4 Stück AA Batterien wie folgt ein: Minuspol der Batterie an der langen Feder, Pluspol der Batterie an der kurzen Feder des Batteriefachs. Schließen Sie das Batteriefach nachdem die Batterien ordnungsgemäß eingelegt wurden. Das Batteriefach rastet beim Schließvorgang ein.

### **Externe Stromversorgung (nicht im Lieferumfang enthalten)**

Es besteht die Möglichkeit die Kamera an eine externe Stromversorgung anzuschließen. Im Auslieferungszustand ist dies nicht vorgesehen da sich der Einsatz von hochwertigen AA Batterien bewährt hat. Anschlußkabel für externe Stromversorgung nicht im Lieferumfang enthalten.

**SD Speicherkarte einsetzen (SD Speicherkarte nicht im Lieferumfang enthalten!)**  Sie können eine SD oder SDHC Speicherkarte mit einer Speicherkapazität **bis 32 GB** verwenden. Bevor Sie die SD Karte in die Kamera einsetzen stellen Sie sicher, daß die Speicherkarte nicht schreibgeschützt ist.

**Achtung! Die Kamera muß ausgeschaltet sein wenn Sie die Speicherkarte einsetzen oder entnehmen wollen. Schalten Sie dazu den Power Schalter auf "OFF". Ist die Kamera** 

### **während dieses Vorganges nicht ausgeschaltet kann es zu Schäden an Kamera und Speicherkarte kommen!**

Legen Sie die Speicherkarte wie auf dem Foto angezeigt in die Kamera ein. Am SD-Speicherkartensteckplatz ist ein kleines Symbol angebracht, welches anzeigt wie die SD Speicherkarte korrekt eingelegt werden muß. Wenden Sie hierbei keine Gewalt an! Die SD Speicherkarte rastet mit einem leichten "Klick" in den Speicherkartensteckplatz ein. Wenn Sie auf die Kamerarückseite (mit Monitor) schauen – befindet sich das Batteriefach dabei unten. Die Speicherkarte muß mit der Beschriftung nach oben und gekürzten Ecke der Speicherkarte oben rechts eingelegt werden.

Ohne eingelegte SD Speicherkarte meldet die Kamera SD Karte einlegen und ist nicht einsatzfähig! (Please insert SD card).

### **Schnellstart**

Kamera Muß ausgeschaltet sein Knopf 07 auf OFF = AUS. Batterien und SD Karte einlegen. EIN / AUS Knopf 07 auf ON stellen und anschließend Knopf 06 OK drücken. Der Bildschirm schaltet sich ein.

Um ins Menü zu gelangen drücken Sie die Taste 01 = M = Menü. Die Werkseinstellung der Kamera ist Englisch.

### **Menüsprach auf deutsch ändern!**

Mit Taste 03 = Pfeil nach unten auf Language. Bei Language Taste 06 = OK drücken. Mit Taste 03 = Pfeil nach unten auf deutsch. Mit Taste 06 = OK drücken. Die Menüsprache ist nun auf deutsch eingestellt.

### **Kamerabedienung**

### **Fotos/Videos ansehen**

EIN / AUS Knopf 07 auf ON stellen und anschließen Knopf 06 OK drücken.

Pfeil nach oben ↑ in den Playbackmodus schalten. Pfeil nach links  $\leftarrow$  oder nach rechts  $\rightarrow$  um angefertigte Bilder anzusehen. OK um angefertigte Videos anzusehen. Pfeil erneut nach oben ↑ zurück.

### **Löschen/Formatieren**

EIN / AUS Knopf 07 auf ON stellen und anschließen Knopf 06 OK drücken.

Pfeil nach oben ↑ in den Playbackmodus schalten. Taste 01 = M drücken Im Menü Löschen oder Formatieren wählen.

### 7

### **Kamera für Foto/Videoaufnahmen scharfstellen**

EIN / AUS Knopf 07 auf ON stellen.

Die Kontrolleuchte auf der Vorderseite der Kamera blinkt rot und erlischt dann.

# **Menüfunktionen**

Im Menü navigieren Sie mit den Pfeiltasten 01, 02, 03, 04, 05, 06 =  $\leftarrow \uparrow \rightarrow \downarrow$ Um einen Schritt zu bestätigen drücken Sie die Taste 06 = OK. Um einen Schritt zurück zu gehen drücken Sie die Taste 01 = M.

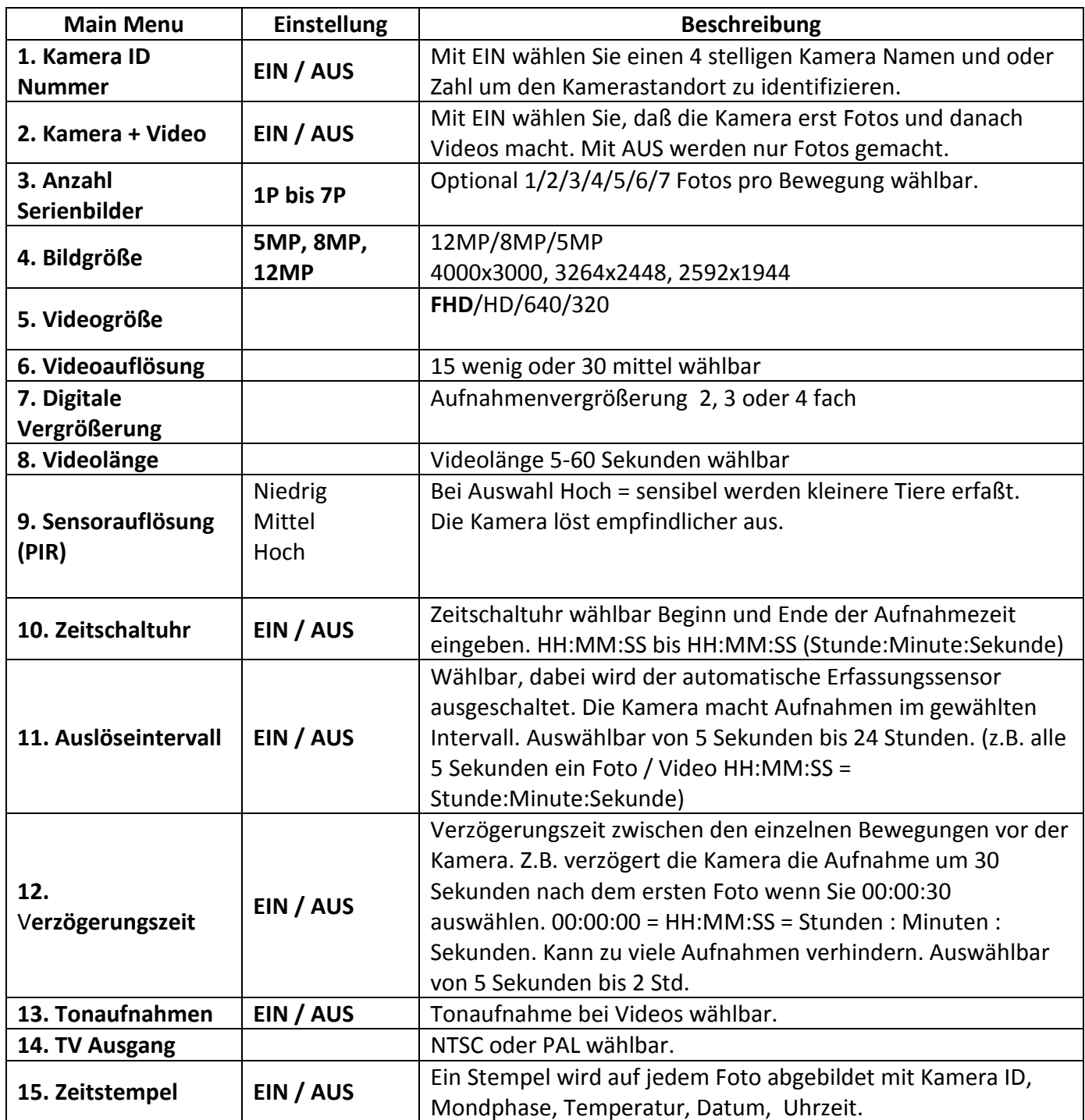

8

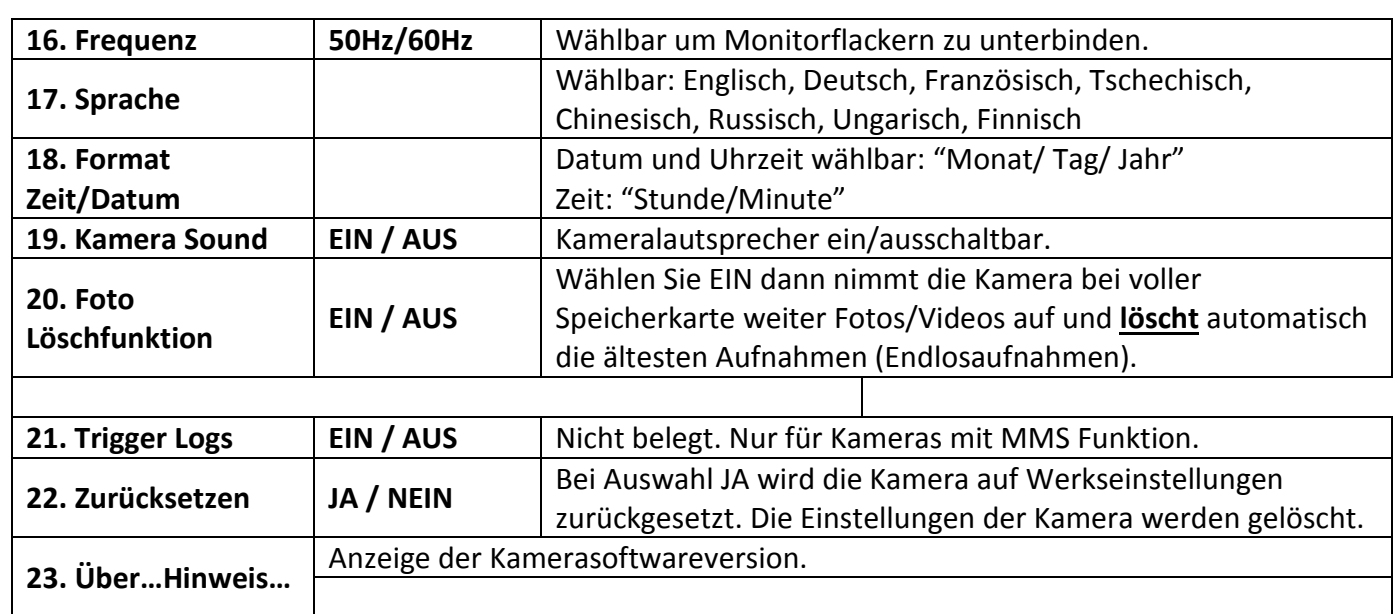

# **Problembehandlung**

# **Kamera hat nicht rechtzeitig oder nicht ausgelöst:**

#1 Bei hohen Außentemperaturen stellen Sie die Sensorauflösung (PIR) auf hoch. Bei niedrigen Außentemperaturen auf niedrig.

#2 Stellen Sie die Kamera so auf, daß keine Hitzequellen im PIR Erfassungsbereich sind. #3 Manchmal löst die Kamera aus, wenn sie in der Nähe von fließendem Wasser aufgehängt wurde.

Richten Sie daher auf einen festen Untergrund aus.

#4 Befestigen Sie die Kamera an einem festen Gegenstand der sich nicht selbst bewegt. #5 In der Nacht kann der PIR Erfassungsbereich weiter reichen als der LED Infrarotblitz. Stellen Sie daher für Nachtaufnahmen den PIR Sensor auf niedrig ein.

#6 Schatten oder Sonnenbewegung als direktes Gegenlicht kann Fotos auslösen.

#7 Schnell bewegende Objekte können eine Aufnahme auslösen aber bereits aus dem

Aufnahmebereich der Kamera verschwunden sein bevor das Bild gemacht wurde.

Wählen Sie einen entfernteren Aufnahmepunkt um den Aufnahmewinkel und somit das Aufnahmebild zu vergrößern.

### **Kamera fertigt keine Bilder an**

#1 SD Karte voll? Bitte prüfen. #2 Batterien leer? Bitte prüfen. #3 Kamera auf OFF = AUS geschaltet? Bitte prüfen. #4 SD Karte formatiert? Bitte vor dem ersten Einsatz die SD Karte formatieren.

# **Lieferumfang:**

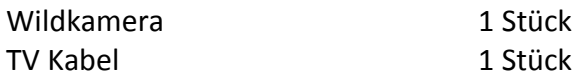

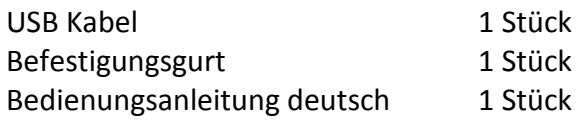

**Achtung! Öffnen Sie die Kamera nicht an den Schrauben. Ein Öffnen der Kamera an den Schrauben hat zur Folge, daß die Garantie erlischt.**

**Achtung! Ein von Ihnen vergebenes Passwort schriftlich notieren! Eine Kamera welche durch ein Passwort geschützt ist kann nicht ohne weiteren technischen Aufwand entsperrt werden.** 

**Wenn Sie die Kamera lange Zeit nicht benutzen entnehmen Sie bitte die Batterien und lagern die Kamera an einem trockenen Ort.** 

Die Gehäusefarbe der Wildkamera in dieser Bedienungsanleitung kann von der tatsächlichen Gehäusefarbe der ausgelieferten Wildkamera abweichen.

Bei Rückfragen steht Ihnen unsere Kundenbetreuung gerne zur Verfügung! Ihr Askari Team!

Askari Sport GmbH – Ludwig-Erhard-Str. 4 – 59348 Lüdinghausen – 02591 950 50

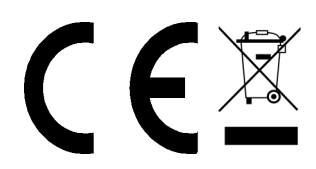